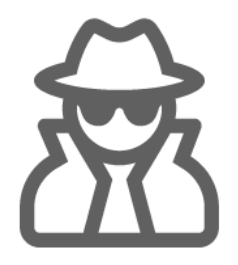

# MANUAL DE USUARIO

# **SAD (Servicio Antipiratería Digital)**

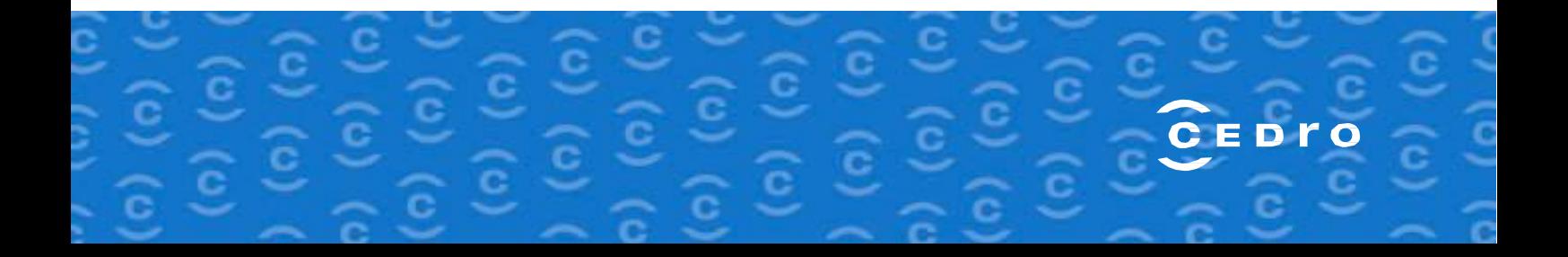

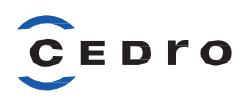

# Contenido

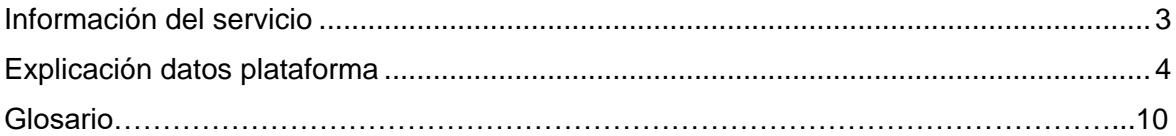

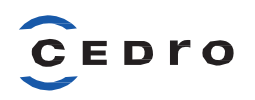

### <span id="page-2-0"></span>Información del servicio

#### 1. **Objeto**:

Este servicio está creado para **proteger** los siguientes **tipos de obras** de los socios de CEDRO con mandato digital:

- **Libros**
- Libros de enseñanza
- **Partituras**
- Prensa
- Revistas

#### 2. **Ámbito**:

- **Novedades** de obras según su fecha de edición actualizadas de forma automática.
- Obras de las cuales tengamos constancia de una **infracción**, notificada a través del Área [del socio](https://www.cedro.org/area-privada/socios) de CEDRO, Sección **Servicios** en el apartado «**Comunicación infracciones**».

#### **3. Funcionamiento:**

3.1 El servicio intenta **localizar** estas **obras** en las siguientes **plataformas**:

- **Comercio electrónico**
- **Redes sociales**
- *Search engine* **(buscadores)**
- **Vídeo**
- **Website (sitios web)**

#### 3.2 **Localizada la infracción:**

- Se envía una **comunicación solicitando la retirada del contenido** (si no atiende la petición, se hacen más comunicaciones).
- Se envía una **notificación solicitando a los principales buscadores que quiten esa dirección de los resultados de búsqueda** con el fin de que no aparezca la página ilegal y situar el enlace legal en un mejor posicionamiento en los resultados de los buscadores.

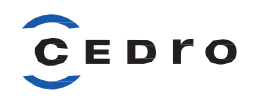

### <span id="page-3-0"></span>Explicación datos plataforma

La plataforma está dividida en 5 **secciones**:

- 1. Detalle de las acciones
- 2. Localizaciones por tipo de página
- 3. Evolución del servicio
- 4. Detalle de enlace
- 5. Obras sin infracción
- **1. Detalle de las acciones**: es el resumen numérico del servicio. Se muestran los siguientes valores:

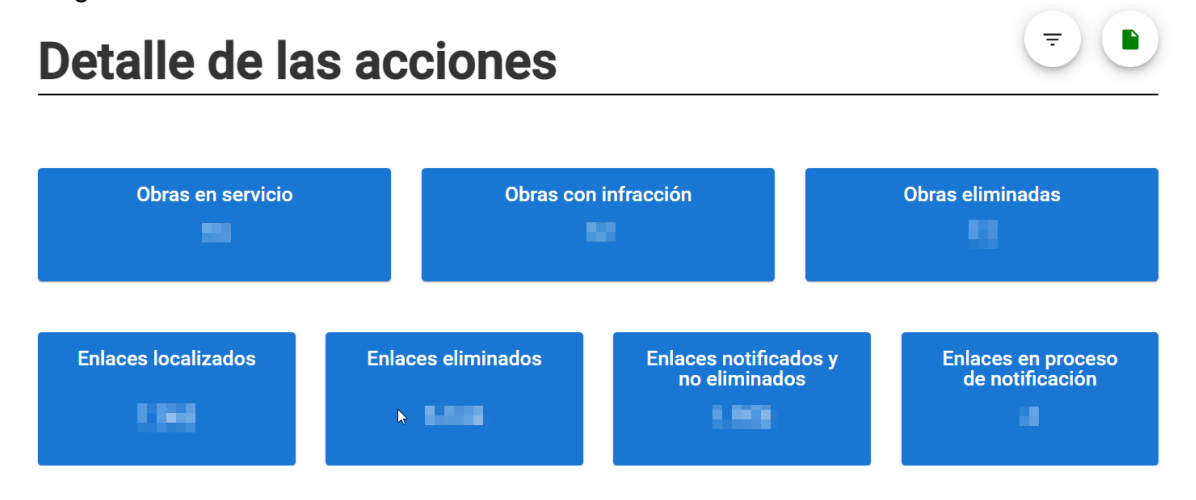

- o *Obras en servicio*: número de obras que están siendo monitorizadas por el servicio, se haya encontrado infracción sobre ellas o no.
- o *Obras con infracción*: de las obras en servicio, son el número de obras sobre las que se ha localizado algún tipo de infracción.
- o *Obras eliminadas*: de las obras con infracción, son el número de obras que se ha conseguido eliminar.
- o *Enlaces localizados*: de las obras con infracción, son los enlaces (de cualquier tipo de página) sobre los que se ha localizado una infracción.
- o *Enlaces eliminados*: de los enlaces localizados, son el número de enlaces que se ha conseguido eliminar.
- o *Enlaces notificados y no eliminados*: de los enlaces localizados, son el número de enlaces que se han notificado, pero aún no se han eliminado. *Nota: la eliminación no depende directamente del servicio, que es quien notifica, sino de la voluntad del propietario de cada sitio web.*
- o *Enlaces en proceso de notificación*: de los enlaces localizados, son el número de enlaces que todavía no se ha notificado, bien porque no ha pasado por el proceso automático de notificación o bien porque no hay datos de contacto.

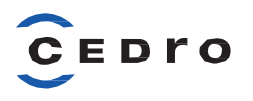

**2. Localizaciones por tipo de página**: es un gráfico en el que se muestra los porcentajes de localización según el tipo de página. *Nota: el significado de cada tipo de página se explica en el «Glosario*»*.* 

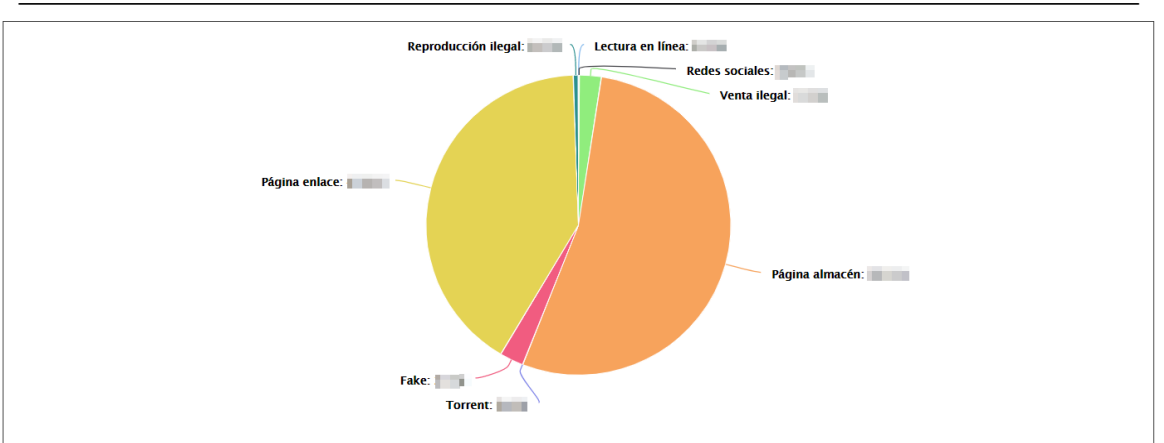

Localizaciones por tipo de página

**3. Evolución del servicio**: es una gráfica donde se puede ver en el tiempo cómo ha ido evolucionando la localización, notificación y eliminación de los enlaces.

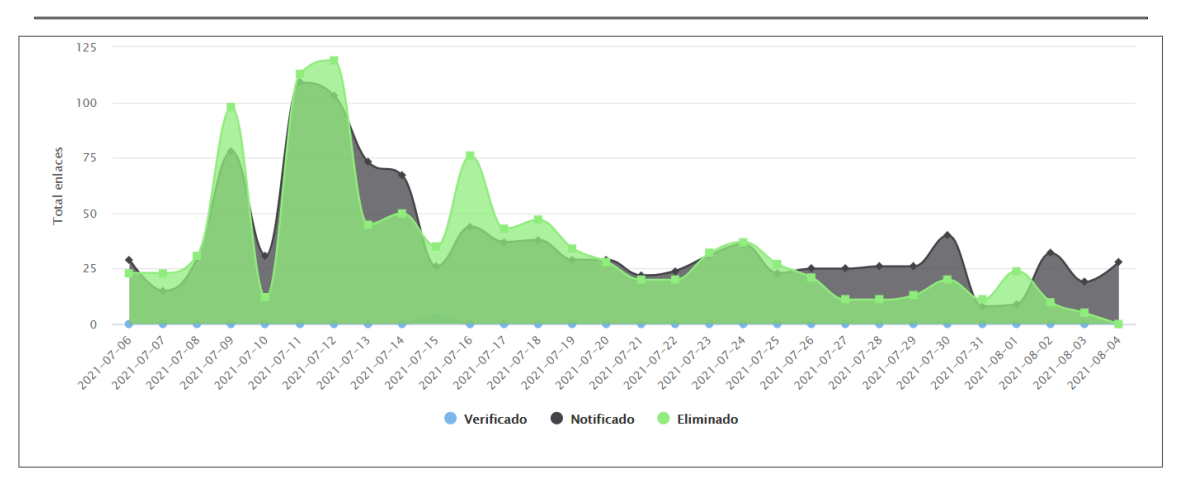

Evolución del servicio

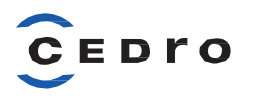

**4. Detalle de enlace**: es la sección dónde se puede ver todo el detalle de las infracciones localizadas.

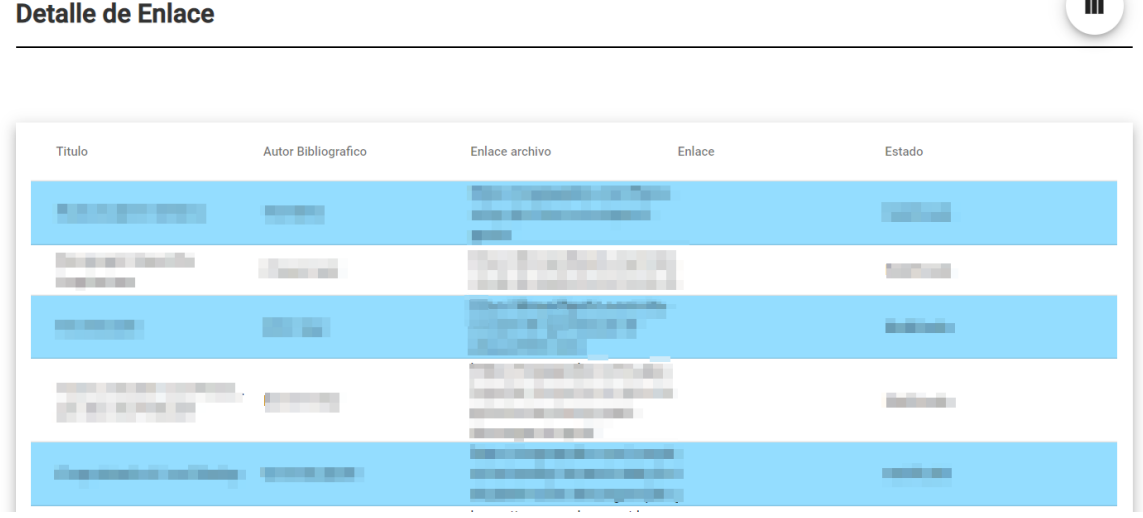

#### **Campos por defecto**:

- a. **Título**: es el título de la obra
- b. **Autor bibliográfico**: es el autor que aparece en la ficha de la obra y que viene de DILVE. No tiene por qué coincidir con el autor que realmente tiene los derechos.
- c. **Enlace archivo**: es la dirección concreta donde está puesto a disposición el contenido de una obra, también llamado página almacén.
- d. **Enlace**: es la dirección donde se muestra que ponen a disposición una obra, pero no tienen el contenido como tal, también llamado página de enlace.
- e. **Estado**: es el estado en el que se encuentra una infracción. Los posibles valores son verificado, notificado y eliminado.

#### **Mostrar otros campos**:

Los campos se seleccionan pulsando sobre el icono que hay en la parte superior derecha de la sección (1), marcando aquellas columnas que se quieren mostrar en este apartado.

 $\overline{D}$ 

Detalle de Enlace

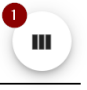

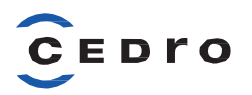

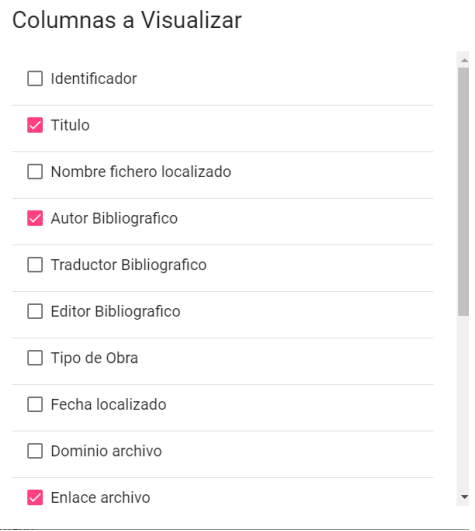

- **a. Identificador**: es el identificador de la obra, ISBN, ISSN, ISMN, Depósito legal.
- **b. Nombre fichero localizado**: es el nombre del fichero que ha localizado el proveedor del servicio.
- **c. Traductor bibliográfico**: es el traductor que aparece en la ficha de la obra y que viene de DILVE. No tiene por qué coincidir con el traductor que realmente tiene los derechos.
- **d. Editor bibliográfico**: es el editor que aparece en la ficha de la obra y que viene de DILVE. No tiene por qué coincidir con el autor que realmente tiene los derechos.
- **e. Tipo de obra**: especifica el tipo de obra, Libro, Libro de enseñanza, Partitura, Prensa o Revista.
- **f. Fecha localizado**: es la fecha de localización de la infracción.
- **g. Dominio archivo**: es el dominio del enlace del archivo.
- **h. Tipo de página**: es el tipo de página en el que se ha encontrado la infracción.
- **i. Plataforma**: es la plataforma donde se ha encontrado la infracción.
- **5. Obras sin infracción:** esta sección solo está visible desde **Detalle de acciones** en el apartado de filtros.

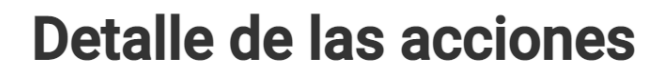

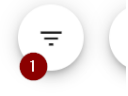

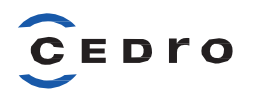

Seleccionamos **Obras**, el valor "**Sin infracción**"

#### Filtros

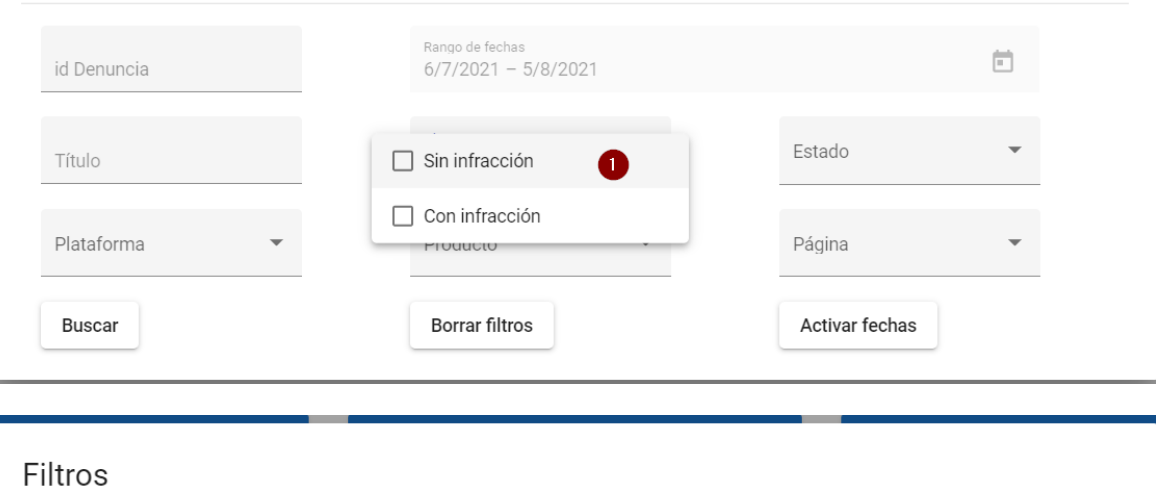

#### Rango de fechas 茴 id Denuncia  $6/7/2021 - 5/8/2021$ Obras Estado Título Sin infracción  $\overline{2}$ Plataforma Producto Página Borrar filtros Activar fechas **Buscar**

En la sección aparecerán los datos de las obras que están en el Servicio de las cuales no se ha encontrado de momento ninguna infracción.

#### Obras sin infracción

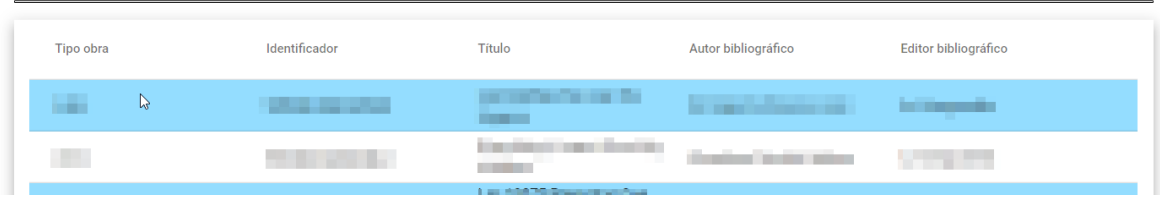

#### **Apartado de Filtros:**

Se accede a los filtros pulsando en el icono a la derecha de la sección "Detalle de las acciones".

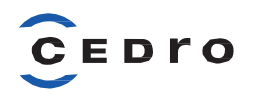

# Detalle de las acciones

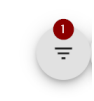

Se abrirá una ventana en mitad de la pantalla con todos los filtros posibles:

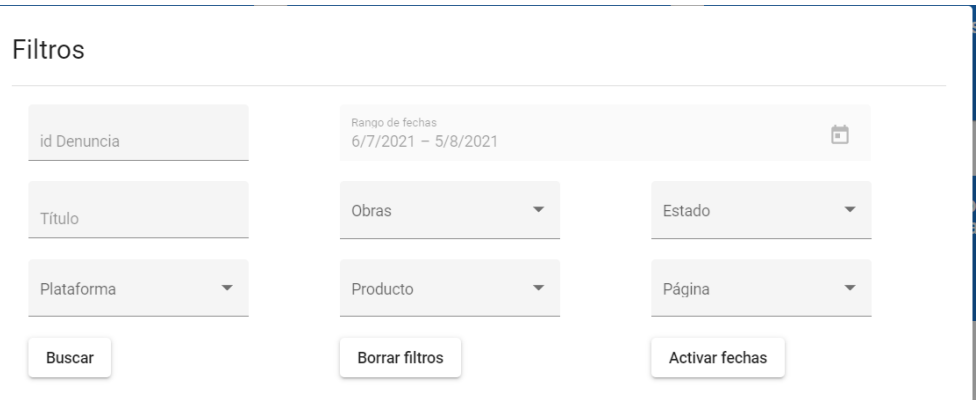

- **a. Id Denuncia:** busca por el identificador de denuncia en caso de que se haya dado de alta desde el apartado "Comunicación infracción" del Área del socio.
- **b. Título:** título de la obra.
- **c. Plataforma:** plataforma donde se ha encontrado la infracción. La definición de cada una de estas plataformas está en el apartado "Glosario".
- **d. Rango de fechas:** al activarlo muestra los resultados según un rango de fechas que aplica a la fecha de localización de la infracción. Habría que pulsar en la parte inferior de la pantalla de filtros sobre el botón "**Activar fechas**".

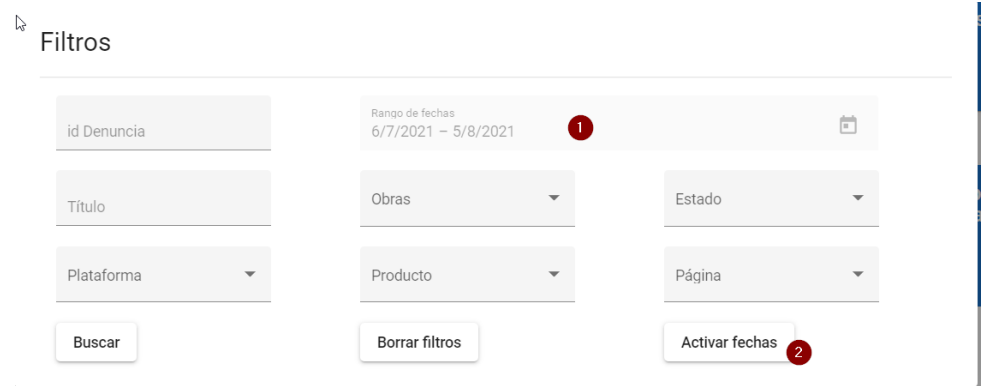

**e. Obras:** filtra las obras que están en el servicio con infracción o sin infracción.

*Nota: en "Sin infracción" saldrá la sección explicada en la sección 5. Obras sin infracción.*

- **f. Producto:** son los distintos tipos de obras dadas de alta en el servicio, es decir, Libro, Libro Enseñanza, Partitura, Prensa y/o Revista.
- **g. Estado:** distintos estados en los que puede estar un enlace.
	- **i. Verificado:** enlaces localizados no notificados todavía.
	- **ii. Notificado:** enlaces notificados por el proveedor para que se tomen las medidas necesarias para que se subsane la infracción.
	- **iii. Eliminado:** enlaces notificados por el proveedor que han sido retirados por el receptor atendiendo a la petición de retirada.

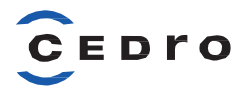

**h. Página:** tipo de página donde se ha encontrado la infracción, puede ser, *fake*, lectura en línea, página almacén, página enlace, redes sociales, reproducción ilegal, *Torrent* y/o venta ilegal. *Nota: la definición de cada una de estas plataformas está en el apartado "Glosario".*

#### **Apartado Exportar datos:**

Se accede a **Exportar datos** pulsando en el icono a la derecha de la sección "Detalle de las acciones".

### Detalle de las acciones

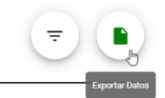

A continuación, se descargará un archivo *csv* en la parte inferior izquierda de la pantalla donde se refleja la siguiente información: Título, Nombre fichero localizado; Autor bibliográfico; Traductor bibliográfico; Editor bibliográfico; Tipo de Obra; Fecha localizado; Dominio archivo; Enlace Archivo; Enlace; Dominio; Estado; Tipo de página; Plataforma.

### Glosario:

PLATAFORMAS:

- **- Comercio electrónico**: sitios de internet que venden productos a través de un portal comercial (por ejemplo, Amazon) o directamente en un apartado en su propia página web.
- **- Redes sociales**: son estructuras formadas en Internet por personas u organizaciones cuya principal función es la conexión a partir de intereses comunes, por ejemplo: Facebook.
- **Search engine**: sitios dedicados a indexar enlaces y contenidos disponibles en internet, usualmente este tipo de sitios es la primera cara que los usuarios utilizan para buscar contenido en internet, por ejemplo: Google, Bing, Duck Go.
- **- Video**: sitios de internet que permiten la reproducción de contenido multimedia ya sea en formato audio y / o video, por ejemplo: YouTube o SoundCloud.
- **-** *Website*: sitios de internet que solamente publican enlaces externos (usualmente a páginas almacén) que permiten la descarga directa de contenidos protegidos, no almacenan el contenido en sus servidores y suelen ser conocidos como página de enlace. También se refieren en este tipo de plataforma, a los sitios de internet que permiten la descarga directa de contenidos protegidos, mediante uno o varios enlaces, por ejemplo, sitios *cyberlockers* y sitios de descarga directa.

**zi**a results-2021-08-03....csv

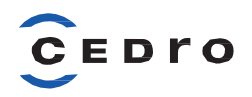

- **- Fake**: sitios que utilizan una estrategia para atraer usuarios basada en la aparente disponibilidad de contenido para su descarga, sin embargo, redirecciona a formularios que son utilizados principalmente para la recopilación de datos personales.
- **- Lectura en línea**: sitios cuya finalidad es el almacenar documentos de diversa índole para su consulta en línea o descarga.
- **- Página almacén**: sitios de internet que permite la descarga directa de contenidos protegidos, puede ser mediante uno o varios enlaces, por ejemplo: sitios *cyberlockers* y sitios de descarga directa.
- **- Página enlace**: sitios de internet que solamente publican enlaces externos (usualmente *cyberlockers*) que permiten la descarga directa de contenidos protegidos. Este tipo de sitios no almacenan el contenido en sus servidores.
- **- Redes sociales**: son estructuras formadas en Internet por personas u organizaciones cuya principal función es la conexión a partir de intereses comunes, por ejemplo: Facebook.
- **- Reproducción ilegal**: clasificación que se le da a un contenido cuya actividad es ilegal y se encuentra dentro de una plataforma de reproducción en línea, por ejemplo, un video en YouTube.
- **- Torrent:** tipo de archivos cuyo origen utiliza múltiples computadoras para transferir un solo archivo, reduciendo así ancho de banda requerido por cada servidor.
- **- Venta ilegal**: clasificación que se le da a la acción de vender una obra en plataformas de comercio electrónico sin autorización o bien, cuando la obra en cuestión es una copia.